## **Oracle® Communications Application Orchestrator**

Plug-in Guide for Session Delivery Network Elements Release 1.1

April 2016

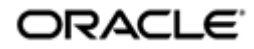

#### **Notices**

Copyright© 2016, 2016, Oracle and/or its affiliates. All rights reserved.

This software and related documentation are provided under a license agreement containing restrictions on use and disclosure and are protected by intellectual property laws. Except as expressly permitted in your license agreement or allowed by law, you may not use, copy, reproduce, translate, broadcast, modify, license, transmit, distribute, exhibit, perform, publish, or display any part, in any form, or by any means. Reverse engineering, disassembly, or decompilation of this software, unless required by law for interoperability, is prohibited.

The information contained herein is subject to change without notice and is not warranted to be error-free. If you find any errors, please report them to us in writing.

If this is software or related documentation that is delivered to the U.S. Government or anyone licensing it on behalf of the U.S. Government, then the following notice is applicable:

U.S. GOVERNMENT END USERS: Oracle programs, including any operating system, integrated software, any programs installed on the hardware, and/or documentation, delivered to U.S. Government end users are "commercial computer software" pursuant to the applicable Federal Acquisition Regulation and agency-specific supplemental regulations. As such, use, duplication, disclosure, modification, and adaptation of the programs, including any operating system, integrated software, any programs installed on the hardware, and/or documentation, shall be subject to license terms and license restrictions applicable to the programs. No other rights are granted to the U.S. Government.

This software or hardware is developed for general use in a variety of information management applications. It is not developed or intended for use in any inherently dangerous applications, including applications that may create a risk of personal injury. If you use this software or hardware in dangerous applications, then you shall be responsible to take all appropriate fail-safe, backup, redundancy, and other measures to ensure its safe use. Oracle Corporation and its affiliates disclaim any liability for any damages caused by use of this software or hardware in dangerous applications.

Oracle and Java are registered trademarks of Oracle and/or its affiliates. Other names may be trademarks of their respective owners.

Intel and Intel Xeon are trademarks or registered trademarks of Intel Corporation. All SPARC trademarks are used under license and are trademarks or registered trademarks of SPARC International, Inc. AMD, Opteron, the AMD logo, and the AMD Opteron logo are trademarks or registered trademarks of Advanced Micro Devices. UNIX is a registered trademark of The Open Group.

This software or hardware and documentation may provide access to or information about content, products, and services from third parties. Oracle Corporation and its affiliates are not responsible for and expressly disclaim all warranties of any kind with respect to third-party content, products, and services unless otherwise set forth in an applicable agreement between you and Oracle. Oracle Corporation and its affiliates will not be responsible for any loss, costs, or damages incurred due to your access to or use of third-party content, products, or services, except as set forth in an applicable agreement between you and Oracle.

# **Contents**

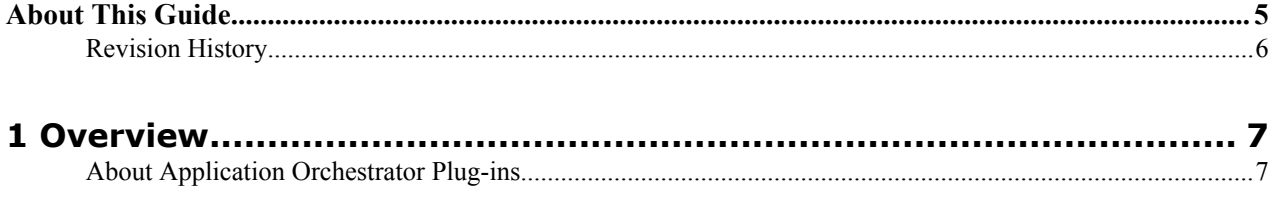

#### **[2](#page-8-0)**

## **[Session Element Manager and Application Orchestrator Collaboration](#page-8-0)**

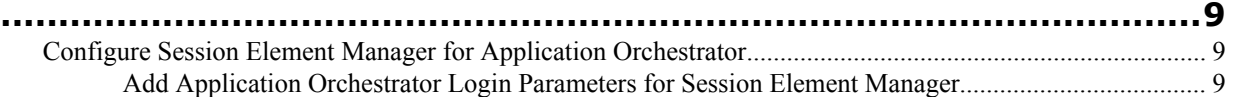

## **[3 Staging and Promoting a Pre-existing CNF from the CNF Catalog](#page-10-0)**

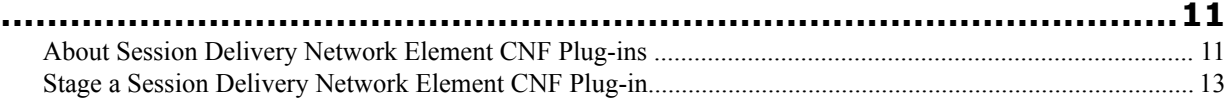

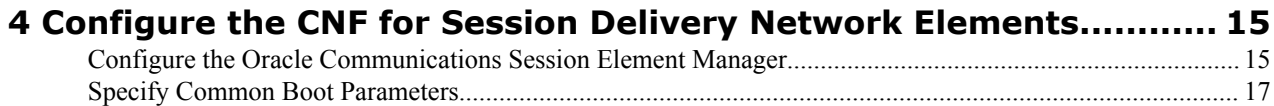

# <span id="page-4-0"></span>**About This Guide**

This document and other product-related documents are described in the Related Documentation table.

#### **Related Documentation**

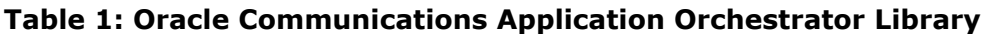

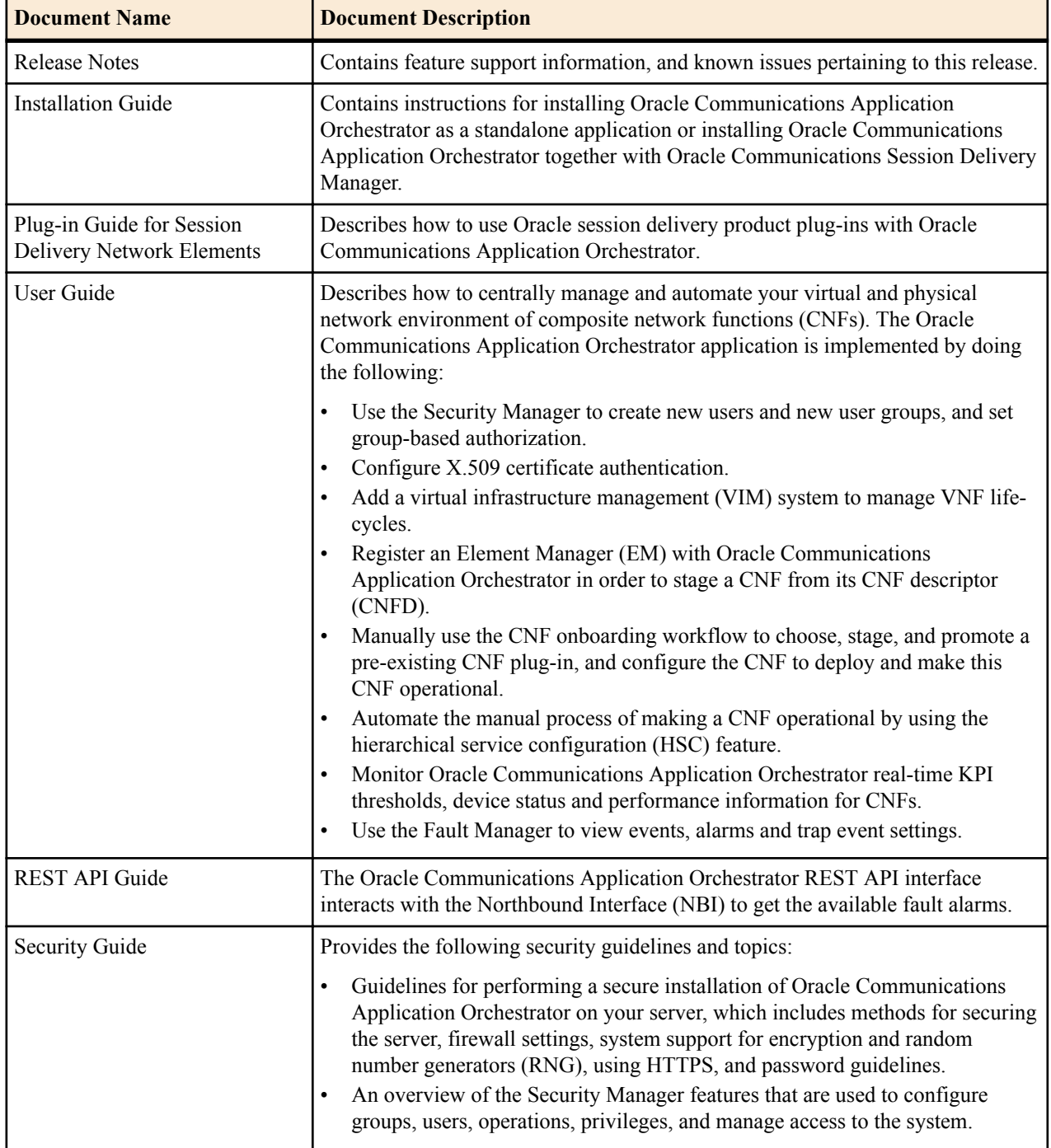

#### <span id="page-5-0"></span>**About This Guide**

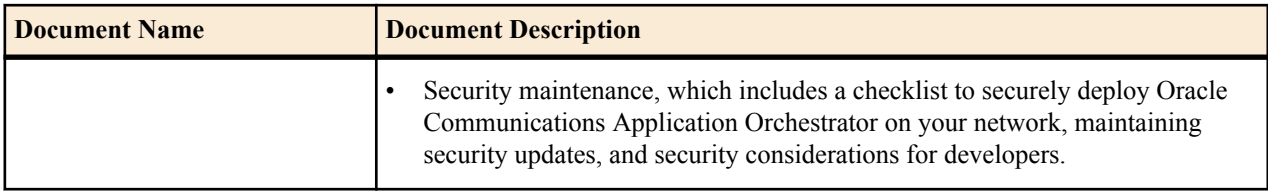

## **Revision History**

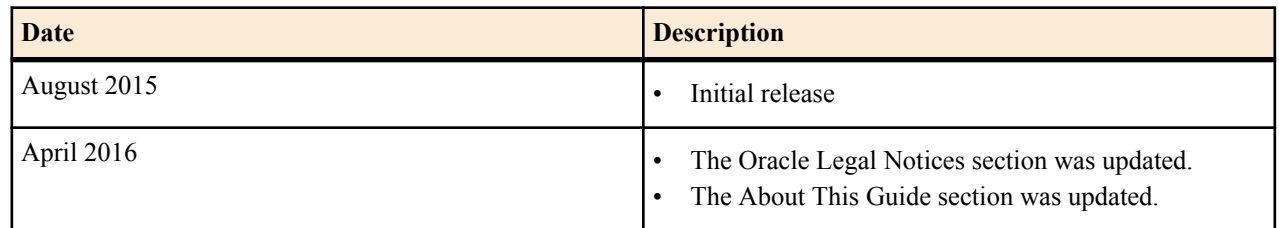

## <span id="page-6-0"></span>**Overview**

This guide is used by an administrator who wants to use the preexisting Oracle session delivery network element plug-ins for Oracle Communications Application Orchestrator and Oracle Communications Session Element Manager. Oracle Communications Session Element Manager works collaboratively with Oracle Communications Application Orchestrator to help manage Composite Network Functions (CNFs) and provide full life-cycle support for NFs.

The following diagram shows how the plug-ins fit with Oracle Communications Application Orchestrator in a network functions virtualization (NFV) architecture.

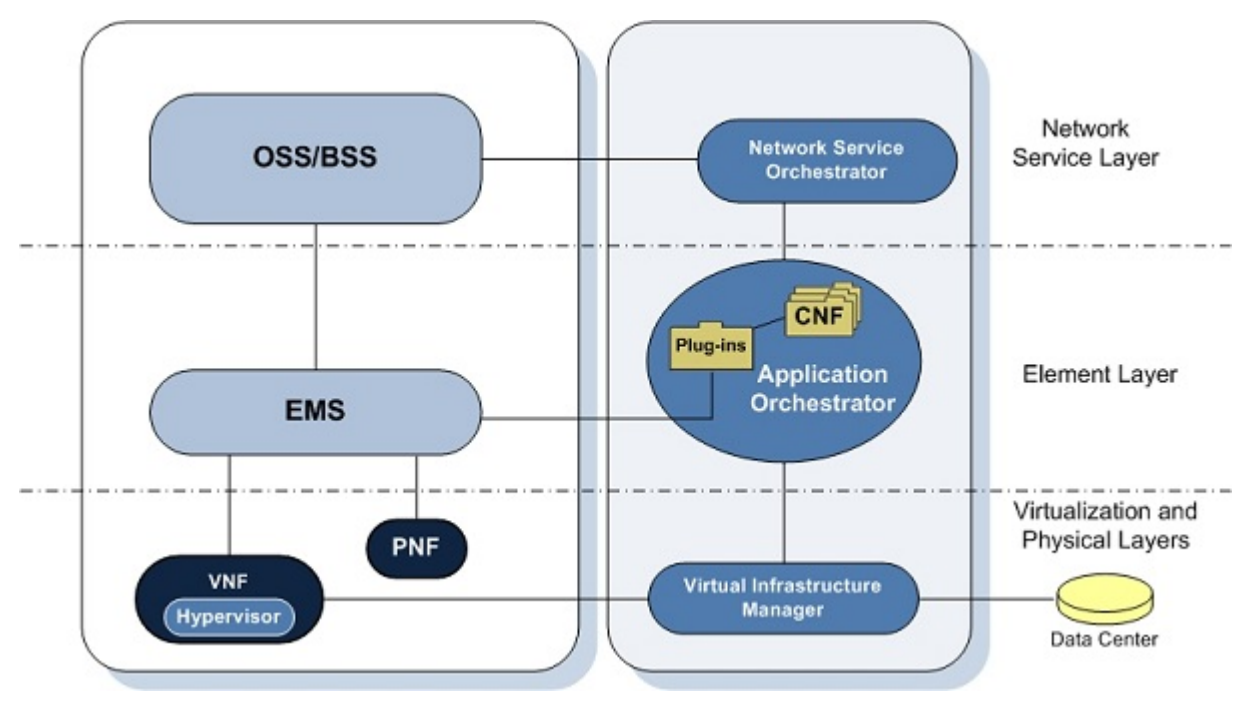

**Figure 1: Oracle Communications Application Orchestrator in the network**

## **About Application Orchestrator Plug-ins**

Oracle Communications Application Orchestrator provides orchestration support for multi-vendor devices through a plug-in platform comprised of pre-existing CNFs and vendor CNFs containing Virtual Network Functions (VNFs),

#### **Overview**

Physical Network Functions (PNFs) or any combination of both, and manages the interaction of these plug-ins. Any vendor can create an EMS or CNF plug-in for the specific requirements of a device and have their devices orchestrated through Oracle Communications Application Orchestrator. Pre-existing CNFs are described in this guide. See vendor-specific plug-in documentation for more information.

## <span id="page-8-0"></span>**Session Element Manager and Application Orchestrator Collaboration**

Oracle Communications Session Element Manager (installed with Oracle Session Device Manager) is an EMS that can be installed with Oracle Communications Application Orchestrator.

For the purpose of managing and maintaining session delivery Network Functions (NFs), the Oracle Communication Session Element Manager can be used for collaboration with the Oracle Communication Application Orchestrator. The Oracle Communications Session Element Manager provides full life-cycle support for a PNF or VNF, which includes the configuration, loading and provisioning capabilities for devices, and performance management for session delivery network elements.

### **Configure Session Element Manager for Application Orchestrator**

The following tasks need to be completed on the Oracle Communications Session Element Manager so that it can work properly with Oracle Communications Application Orchestrator:

- Add a user group and configure the AoSystem user that Oracle Communications Application Orchestrator uses to login to Oracle Communications Session Element Manager through the REST API. See the following section for more information.
- Configure the offline configuration for your CNF(s). See the *Oracle Communications Session Element Manager User Guide* for more information.
- Add one or more device groups in the EMS for Oracle Communications Application Orchestrator to communicate with the EMS.
- Configure a Reusable Configuration Module (RCM) template on the EMS to apply a simplified configuration inputs to applicable (non-specific) devices or Network Functions (NFs). The RCM is designed so that the user does not need to know the element required for a specific task, or the configuration complexity of many attributes. For example, an RCM template might require inputs like the SIP Trunk, H.323 SIP inter-working endpoints to a session agent group (SAG), and diameter signaling router (DSR) component. See the *Oracle Communications Session Element Manager User Guide* for more information.

#### **Add Application Orchestrator Login Parameters for Session Element Manager**

The **AoSystem** user is required for Oracle Communications Application Orchestrator to communicate with Oracle Communications Session Element Manager.

#### **Session Element Manager and Application Orchestrator Collaboration**

- **1.** In **Security Manager**, create an Oracle Communications Application Orchestrator group with the **provisioners** permissions.
- **2.** Create the explicit user name that is used by Oracle Communications Application Orchestrator to login to Oracle Communications Session Element Manager through the REST API.
- **3.** Create your password for the **AoSystem** user.
- **4.** Log out of Oracle Communications Application Orchestrator and log back into Oracle Communications Application Orchestrator as the **AoSystem** user.

If you are logging into Oracle Communications Application Orchestrator for the first time, you are prompted to change the password you initially configured and enter the new password and re-enter the new password to confirm it. The next time you log into Oracle Communications Application Orchestrator, you are prompted for this new password.

- **5.** In the login window, enter **AoSystem** in the **Username** field.
- **6.** Enter the password that you assigned to the **AoSystem** user in the **Password** field and click **Login.**

## <span id="page-10-0"></span>**Staging and Promoting a Pre-existing CNF from the CNF Catalog**

You can stage any of the pre-existing session delivery network element CNFs that are available in the CNF catalog and promote a CNF that you select to a configurable CNF.

The CNF catalog is comprised of the list of composite network function descriptors (CNFD) that are provided by each plug-in. The CNFD communicates the deployment, operational behavior and policies that are needed to deploy and manage a single CNF to Oracle Communications Application Orchestrator, and contains information about its PNF and NFVM components.

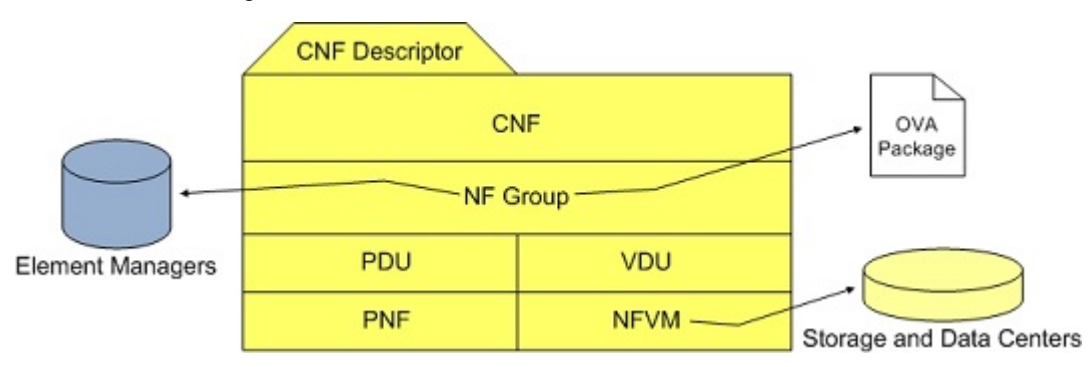

### **About Session Delivery Network Element CNF Plug-ins**

Oracle Communications Application Orchestrator includes pre-existing network function (NF) descriptors in the onboarding catalog that define network function (NF) requirements for some of the following Oracle session delivery network elements:

- Oracle Communications Core Session Manager supports core session management (CSM) capabilities in network function virtualization (NFV) environments to efficiently share hardware resources across different services and customers. These capabilities include IP multi-media subsystem (IMS) call/session control functions (CSCF) and break-out gateway control function (BGCF) and their associated 3GPP interfaces.
- The Oracle Communications Session Border Controller (SBC) connects disparate IP communications networks while mitigating security threats, curing interoperability problems, and ensuring reliable communications. It protects and controls realtime voice, video, and unified communications (UC) as they traverse IP network borders.
- The subscriber-aware load balancing and route management (SLRM) mechanism is a single target for devices sending SIP messages to your IMS core over the applicable interfaces within the CSM. SLRM provides proprietary Oracle Communications load-balanced services that connect users to a group of CSMs as if they are a

single node. The load balancing functions are limited to Oracle CSM targets over the Sc diameter interface that defines the information exchange between the Oracle CSM and the SLRM .

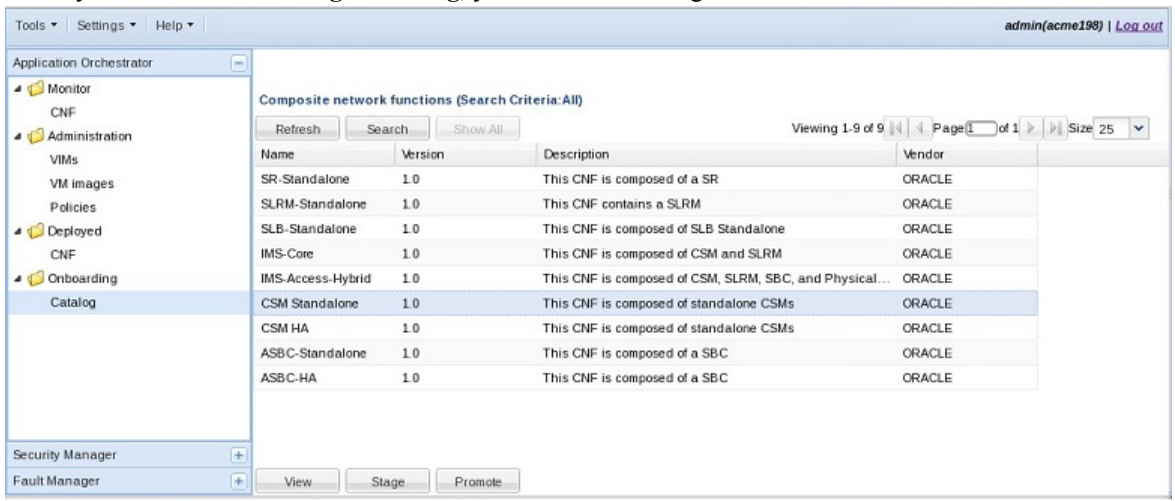

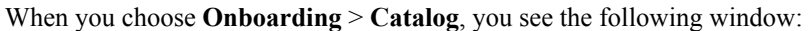

#### **Figure 2: Oracle Communications Application Orchestrator Pre-existing Plug-ins**

The following table describes the pre-existing CNFs that were included with the Oracle Communications Application Orchestrator in the **Composite network functions** table:

œ

**Note:** The supported component types are associated with each plug-in and are selected when you add a VM application image to Oracle Communications Application Orchestrator.

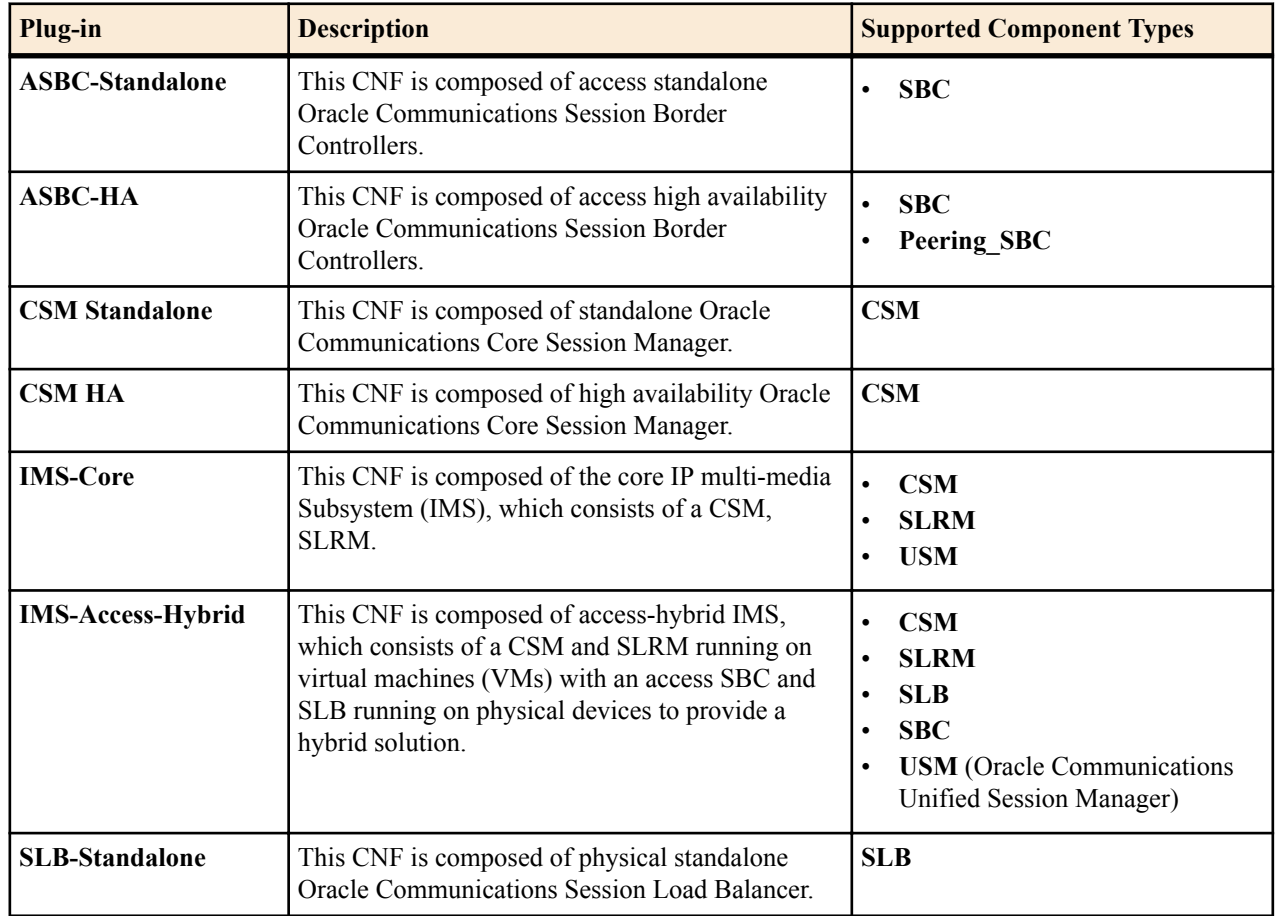

#### **Staging and Promoting a Pre-existing CNF from the CNF Catalog**

<span id="page-12-0"></span>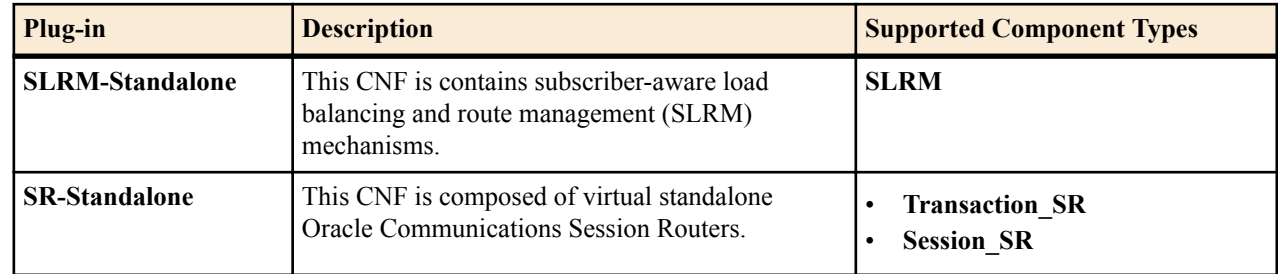

### **Stage a Session Delivery Network Element CNF Plug-in**

Oracle Communications Application Orchestrator delegates the calculation of resource requirements to the CNF plugin, which then returns the modified CNFD for display. For example, if the users wants to create a CNF that supports 20 million subscribers, the CNF plug-in returns a CNF that identifies all the NF groups, DUs, required IP addresses, and data centers needed to deploy it.

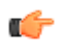

**Note:** This configuration provides an example of the resource criteria for the fields that represent Oracle Communications Session Delivery Network Element plug-ins.

- **1.** Expand the **Application Orchestrator** slider and select **Onboarding** > **Catalog**.
- **2.** In the **Composite network functions** pane, select the table row of a pre-existing CNF plug-in and click **Stage**.
- **3.** In the **Stage CNF resources** dialog box, the following fields appear with pre-populated values that are specific to the type of CNF that is used.

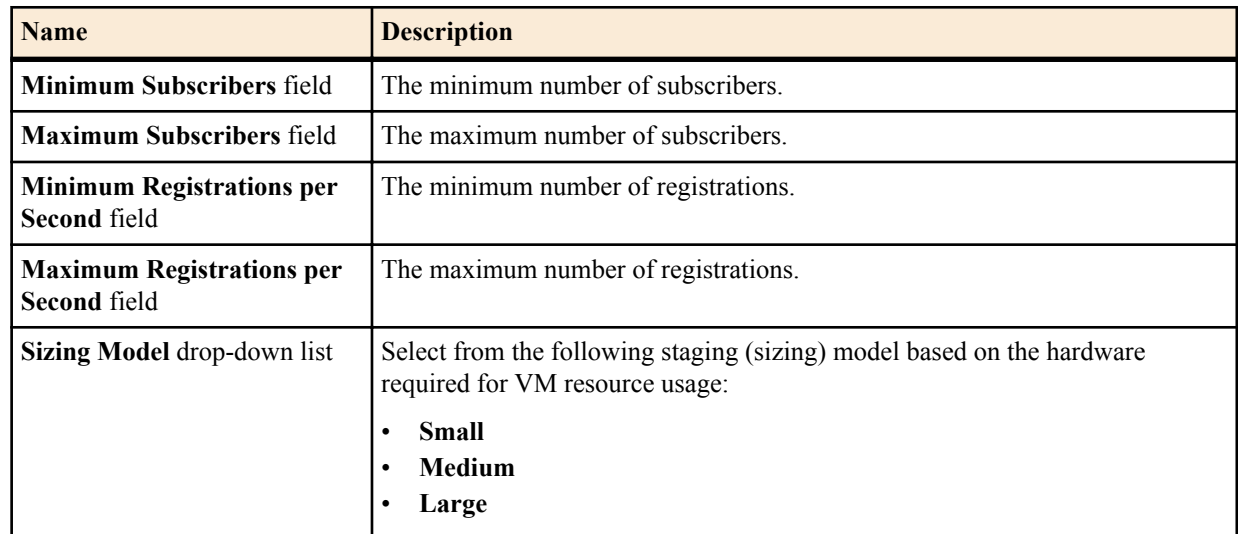

**4.** Click **OK**.

Oracle Communications Application Orchestrator automatically stages the CNF and the staged CNF appears in the **Staged CNFs** table.

## <span id="page-14-0"></span>**Configure the CNF for Session Delivery Network Elements**

The tasks in this chapter are used to configure specific networking parameters for an NF group belonging to the promoted Oracle Communications session delivery network element CNF so that it can be put in a deployable state.

### **Configure the Oracle Communications Session Element Manager**

Use this task to configure Oracle Communications Session Element Manager so that it can manage the configuration of the DUs. The fields and values described in this task represent the Oracle Communications Session Element Manager implementation with a standalone Oracle Communications Session Border Controller. If you are configuring a different pre-existing CNF, some of the fields and values described below may be different.

- **1.** Expand the **Application Orchestrator** slider and choose **Deployed** > **CNF** to navigate to the **Deployed CNF** table.
- **2.** Choose a CNF from the **Deployed CNF** table and click **Expand**.
- **3.** In the CNF detailed view, choose an NF group and click the **Manage** drop-down list and click **Edit**.
- **4.** In the **Edit NF Group** pane, click the **EM** tab and complete the following fields:

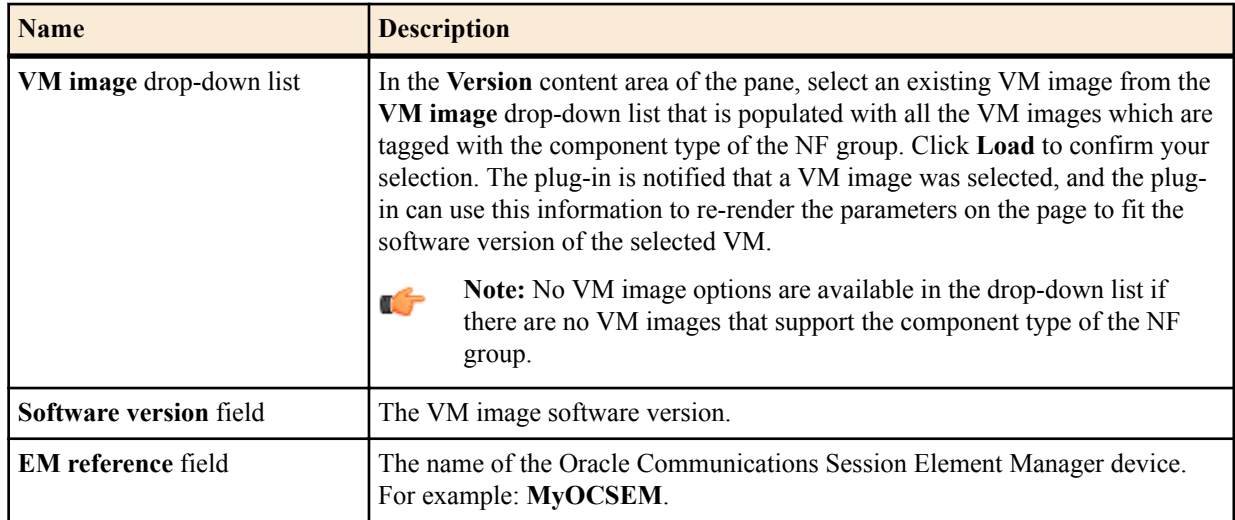

#### **Configure the CNF for Session Delivery Network Elements**

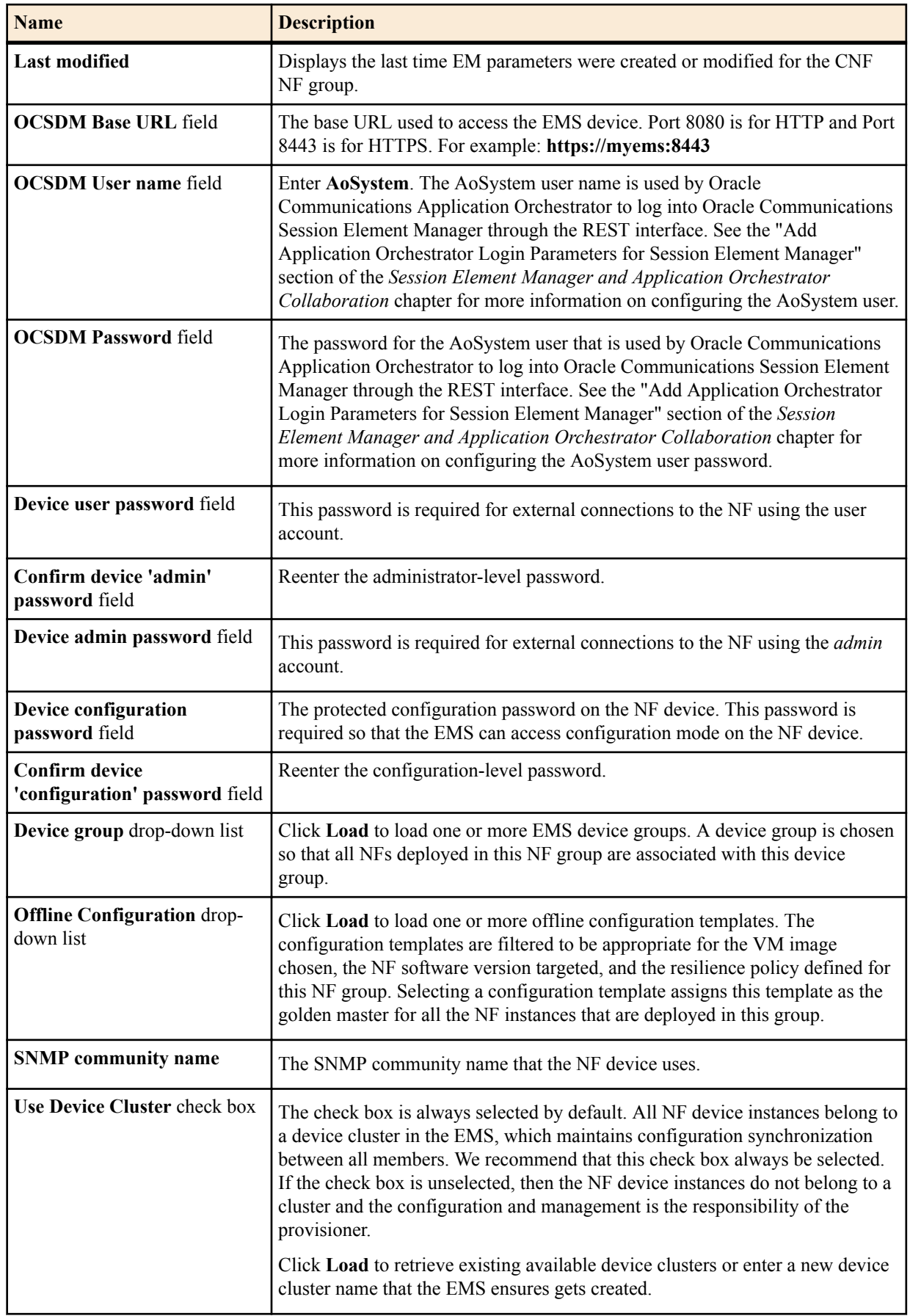

#### **Configure the CNF for Session Delivery Network Elements**

<span id="page-16-0"></span>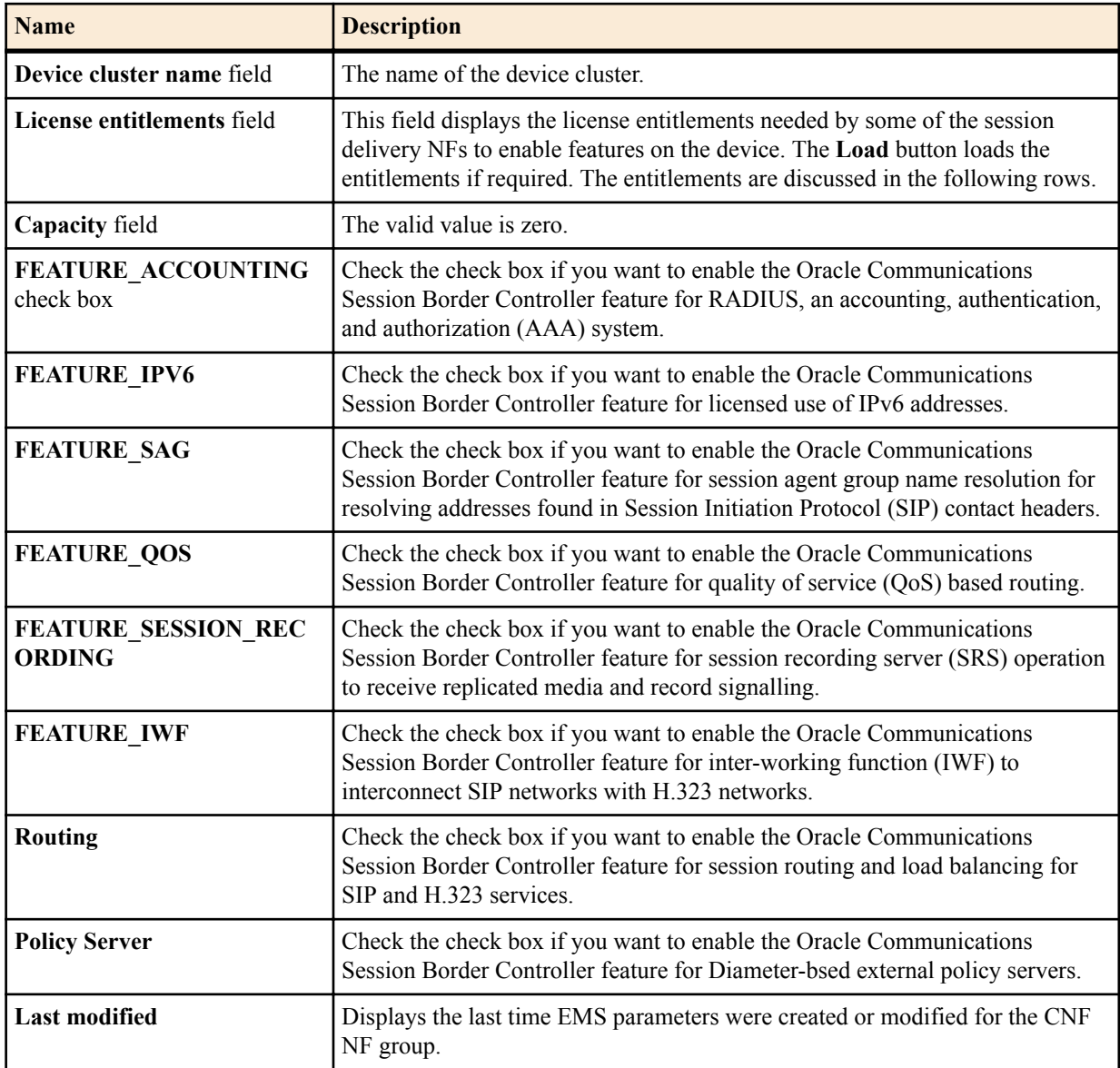

**5.** Click **Apply**.

## **Specify Common Boot Parameters**

Common boot parameters for all NFVM instances associated with each DU of the NF group can be configured in the DU tab. These are delivered along with the targeted device specific parameters to the appropriate VIM when a set of NFVMs is to be instantiated. The parameters provided in this task are specific to the Oracle Communications Session Element Manager.

The table in **Edit NF group** pane displays all the data centers (preferred and disaster recovery) that were associated with the NF group. For each data center, you must configure a set of parameters that are applied to all VNFs deployed to the data center. For example, these parameters can be used to ensure that all VNFs deployed to a single data center share a common network configuration such as the same network mask or default gateway.

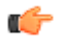

**Note:** Boot parameters are not configured for PDUs because it is a prerequisite that physical devices be bootstrapped and reachable by an EMS.

- **1.** Expand the **Application Orchestrator** slider and choose **Deployed** > **CNF**.
- **2.** In the **Deployed CNF** table, choose the CNF and click **Expand**.

#### **Configure the CNF for Session Delivery Network Elements**

- **3.** In the CNF detailed view, choose an NF group and click the **Manage** drop-down list and click **Edit**.
- **4.** In the **Edit NF Group** pane, click the **DU** tab.
- **5.** Choose a data center and click **Configure**.
- **6.** In the **Configure common DU settings** dialog box, complete the following fields:

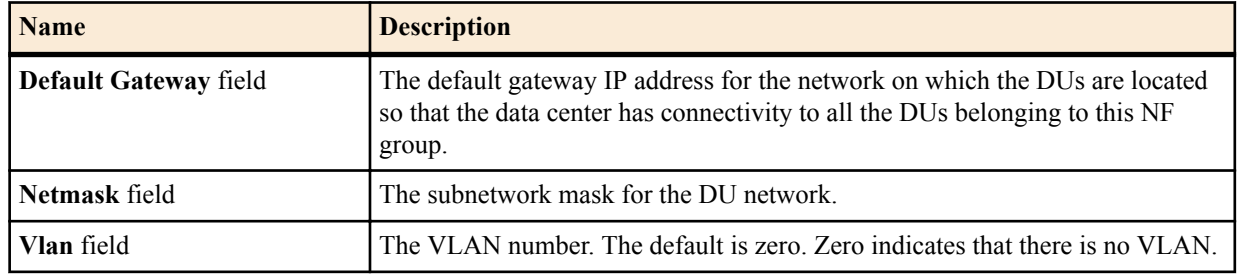

**7.** Click **OK**.

**8.** In the the **DU** tab, click **Apply**.